## **HOW TO CREATE A SIMPLE MyDSL APPLICATION Creat ed by clive s ay from the DSL forum s**

This howto will cover creating a simple .dsl file by using apt- get and the deb2dsl script created by cbagger01. There are different methods for creating a mydsl application, with some being more complicated than others. We will just stick to the basics here.

It's important to remember that for an application to be a MyDSL application it must be able to run on a base DSL environment with no other applications installed. If other applications are needed like the python.uci, that must be specified in the info file if the application is to be submitted to the DSL community.

Let's get started.

First we have to decide what application we want to install. For this example we're going to install a small simple program called 'xearth'.

Next we'll need to enable apt. Do that in the DSL menu as shown below. It's the next to last item.

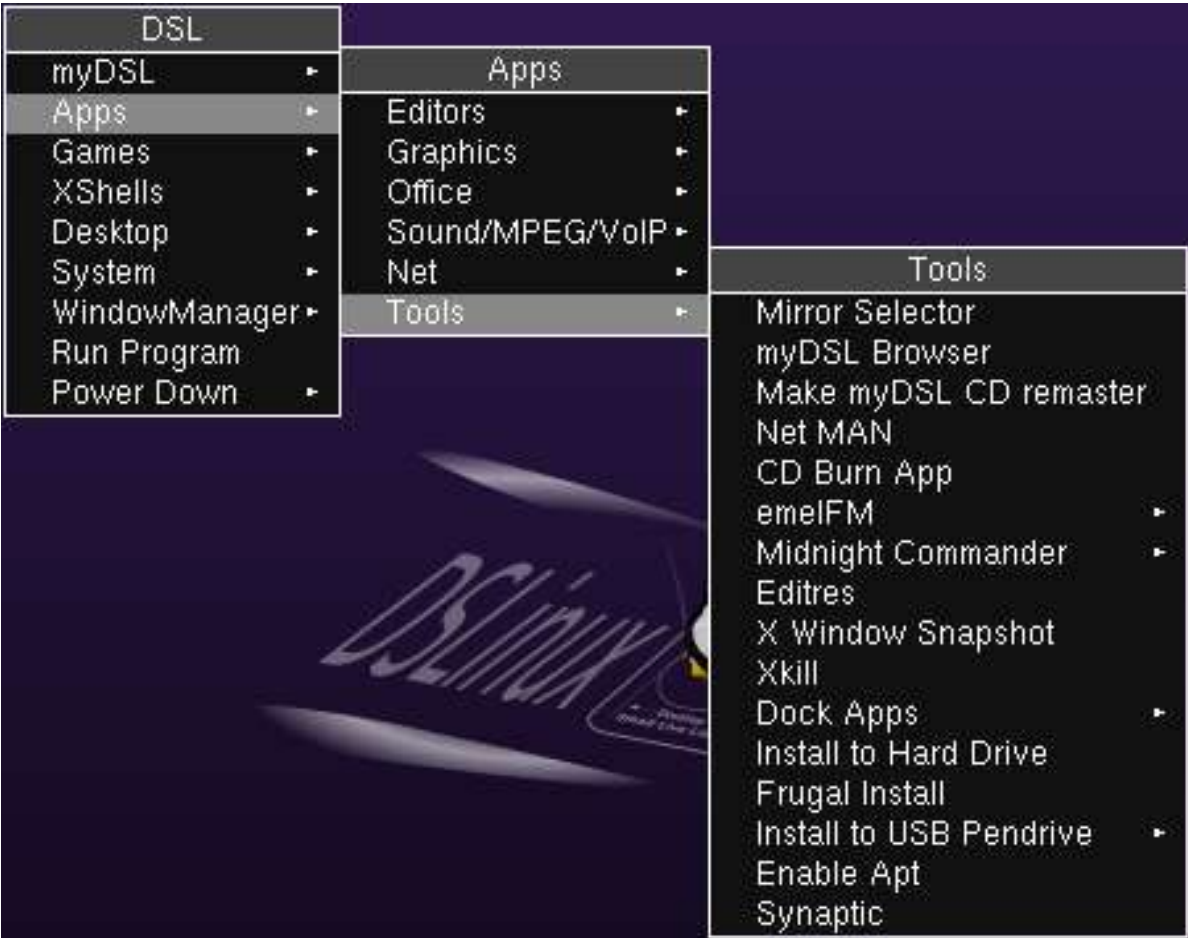

Once that has completed we need to apt-get install xearth.

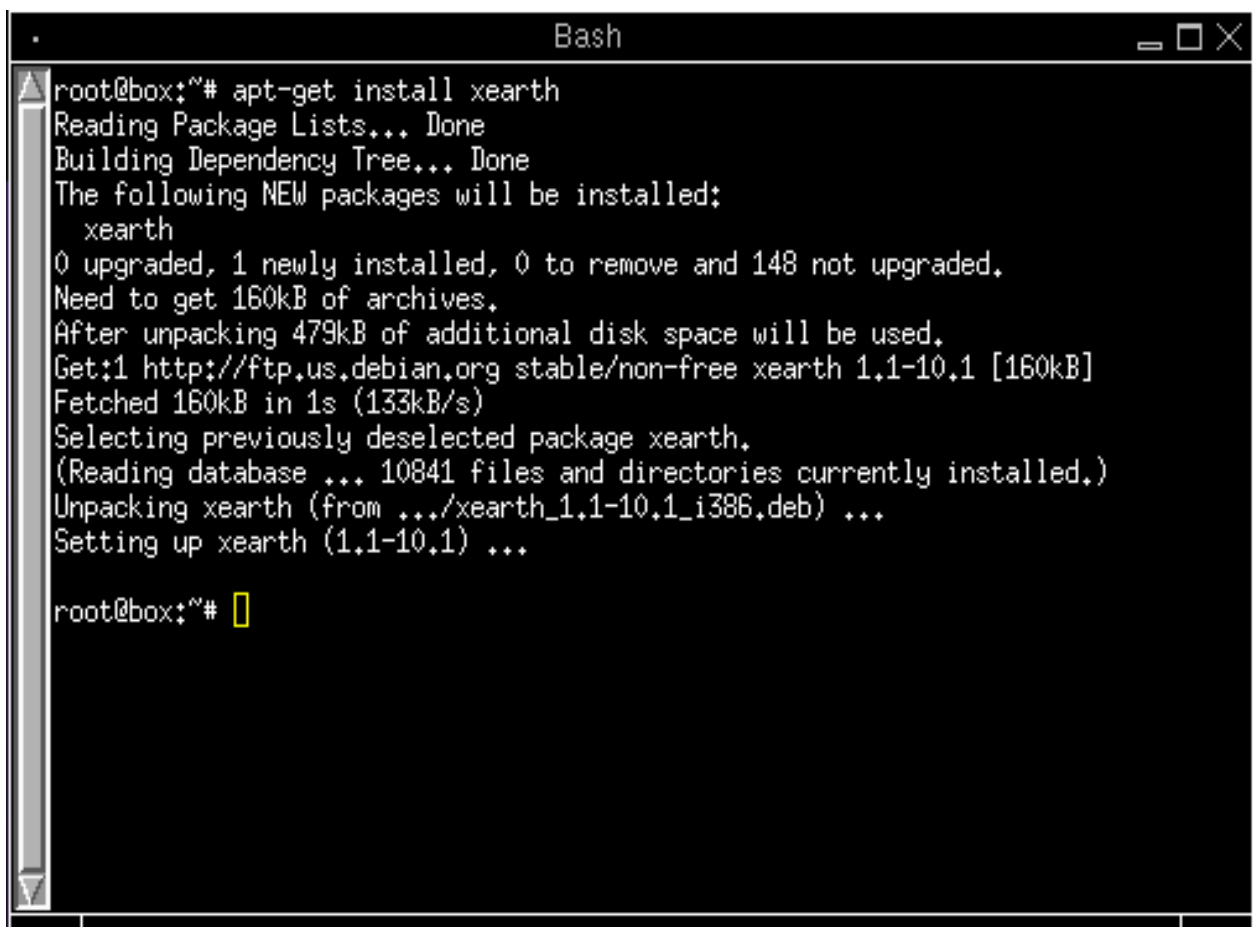

We now have xearth installed on your system. You can type in 'xearth' to run it and see if it's working. If it's working, we're ready for the next step.

NOTE: The deb2dsl script is installed on your system as part of dsl- dpkg.dsl. This package was

installed when you enabled apt- get.

We're ready to run the script. We will need to open a xterm session as user

dsl. DO NOT run this script as root. It will not work. You must be user dsl.

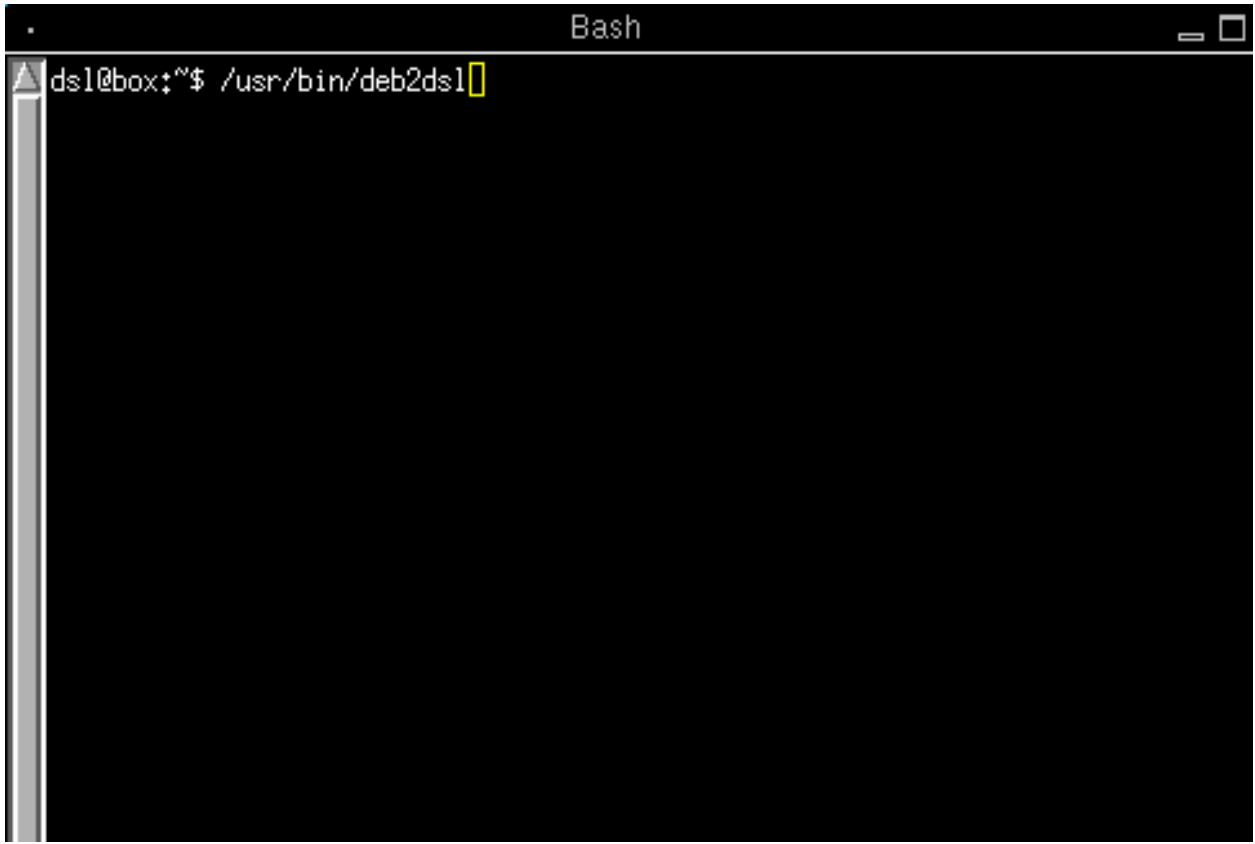

Type in the command '/usr/bin/deb2dsl' and press the <enter> key.

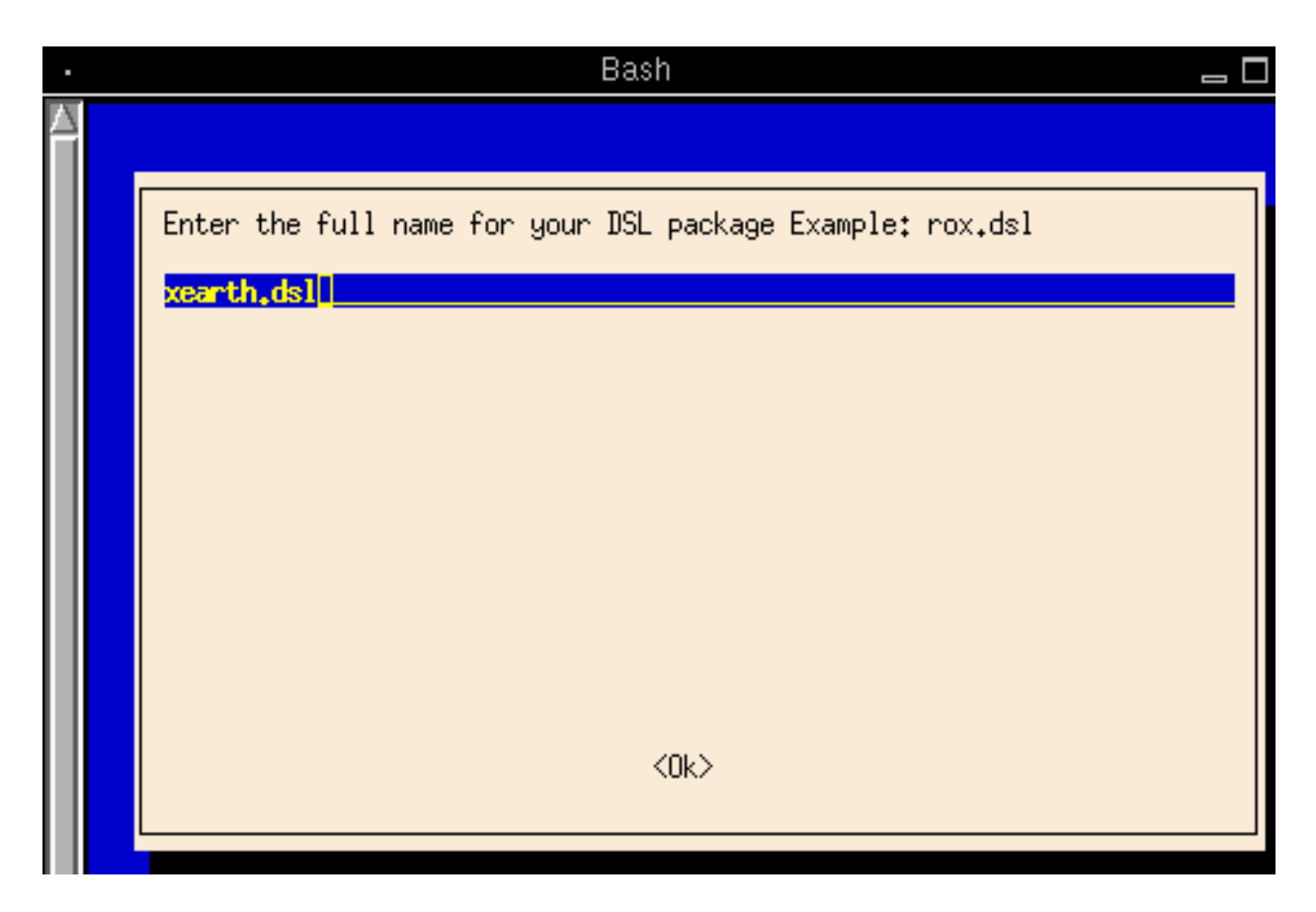

The first thing we need to do it enter the name of our package. We'll call it **xearth.dsl.** Press the <enter> key.

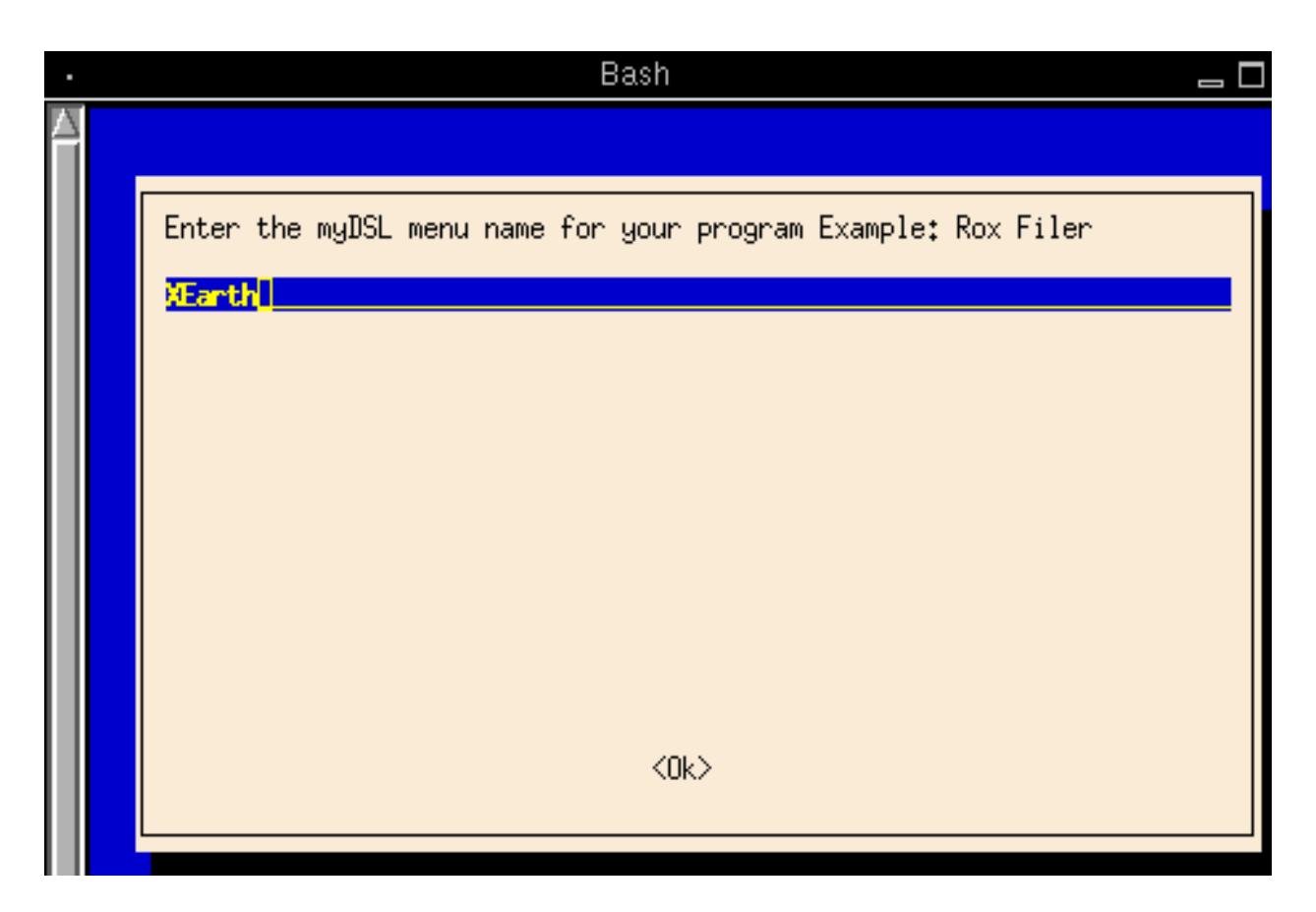

Enter how you want the application to appear in the MyDSL menu. Press the  $\langle enter \rangle$  key.

Now we need to enter the path to execute the program. The easiest way to do this is to open a shell and type 'whereis xearth'.

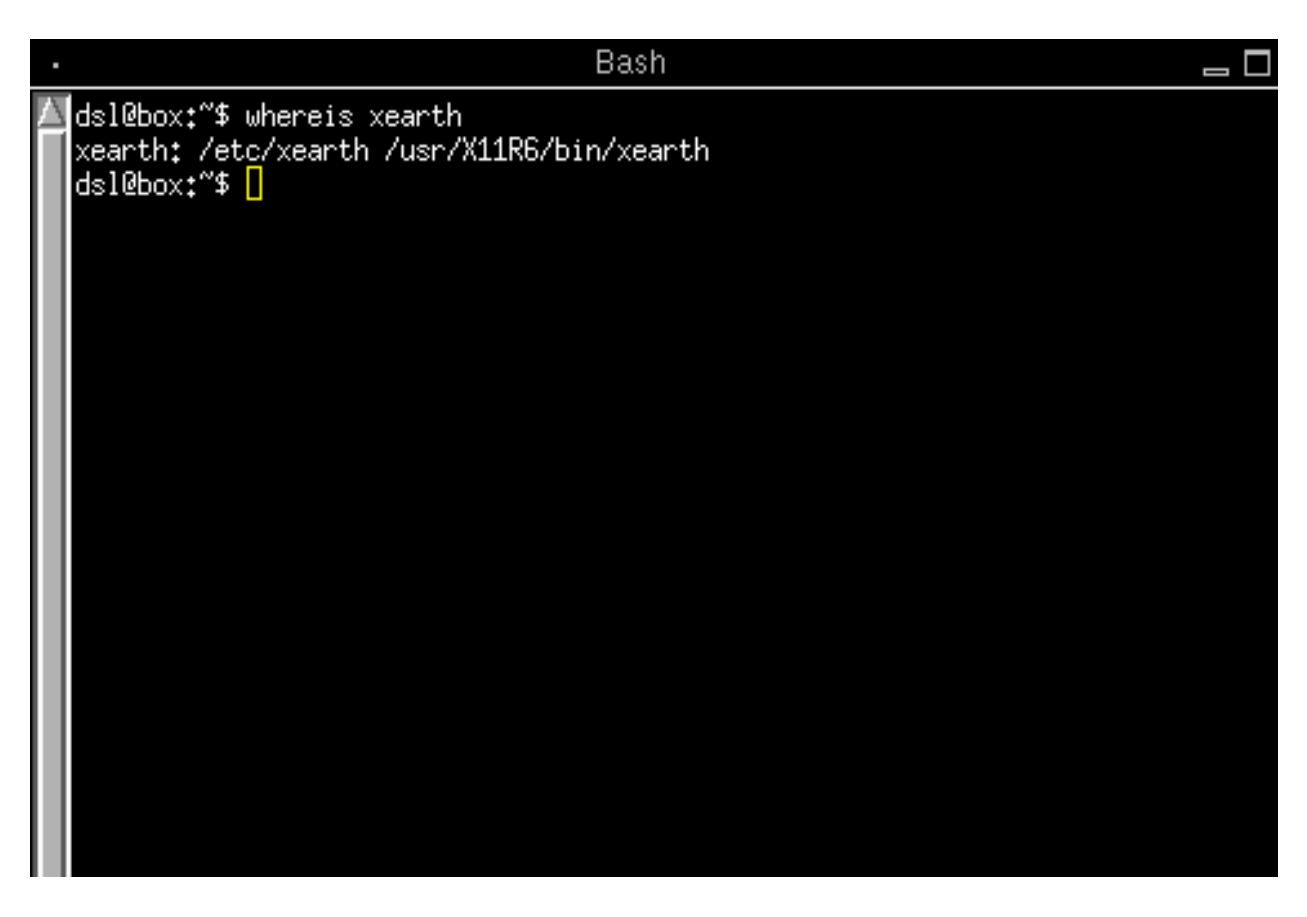

You can see here that it looks like it's executed from /usr/X11R6/bin/xearth. We'll enter this path into the deb2dsl script.

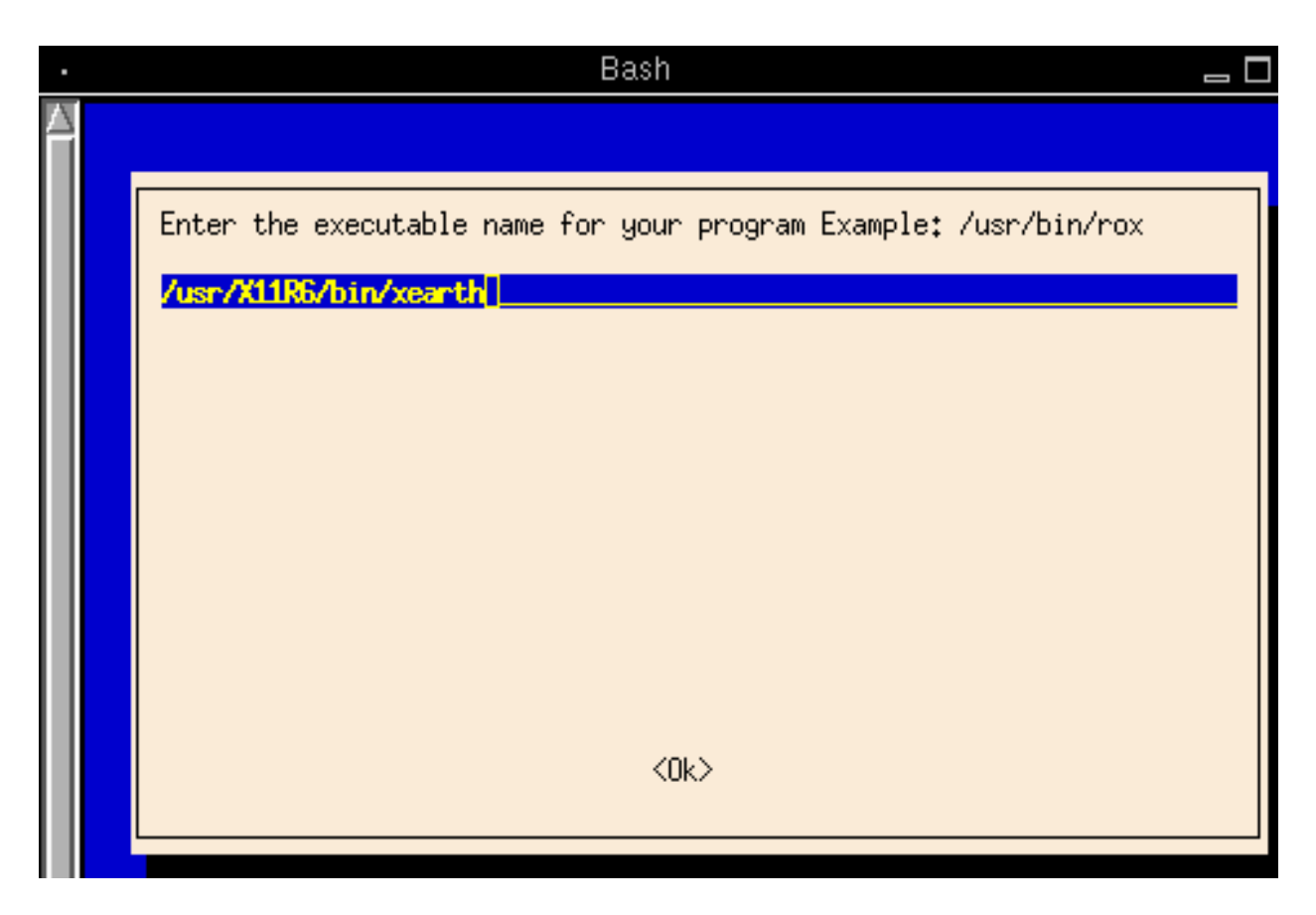

After you've entered the path press the  $\langle$  enter  $\rangle$  key. The script will now run and create your .dsl file. The script uses the files from the /apt/archives directory to create the application.

After this has completed you should have an xearth.dsl file in your /home/dsl directory. Place this file in a safe place, reboot to a base DSL system and install the file to see if it works!

If you want to submit the file to the DSL community, there are three additional steps.

1. create an .info file with the author info and any special instructions. You can look at the info

file for other applications for style.

2. Create a md5sum file of the application. This can be done in a terminal by typing 'md5sum

 $x$ earth.dsl >  $x$ earth.md5sum.txt'

3. Email the three files to extensions@damnsmalllinux.org.

I hope this was helpful!